# Новые Системы: Сигнал

Инструкция по подготовке расширения к использованию Данная инструкция описывает порядок подготовки расширения «Новые Системы: Сигнал» к использованию в конфигурациях, работающих на технологической

платформе «1С: Предприятие 8.3» в режиме управляемого приложения.

### Время установки

Время установки (на примере типовой конфигурации «1С: Управление Торговлей», ред. 11.4) составляет ~0.5 часа. Итоговое время установки зависит от конкретной конфигурации, её настроек и оборудования, на котором будет производиться подключение подсистемы и обновление конфигурации базы данных.

#### Общие сведения

Расширение работает только на платформе «1С: Предприятие 8.3» версии не ниже 8.3.17 с конфигурациями в режиме совместимости не ниже «Версия 8.3.14».

Конфигурации, к которым планируется подключать расширение, должны иметь в своем составе типовой справочник Библиотеки стандартных подсистем «Пользователи». Использование расширение возможно только совместно с подсистемой «Конструктор Бизнес-Процессов»©.

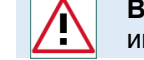

Внимание! Каждый пункт инструкции важен. Невыполнение пунктов инструкции может привести к некорректному поведению системы.

## Общие настройки

1.Если в расширяемой конфигурации стоит режим совместимости выше, чем «Версия 8.3.14» или режим совместимости не установлен, то, перед использованием, режим совместимости расширения следует привести в соответствие с режимом совместимости расширяемой конфигурации.

2.При подключении расширения снять галочку «Безопасный режим».

3. При подключении расширения требуется добавить роль для пользователя с полными правами «Сигнал: Полные права», а остальным пользователям роль «Сигнал: Пользователь».

4.В ряде случаев, при загрузке расширения в основную конфигурацию, может возникнуть ошибка, связанная с несоответствием контролируемых свойств расширения и основной конфигурации. Такая ситуация может возникнуть с объектами Язык.Русский, Роли.ПолныеПрава или Справочник.Пользователи. Исправляется это штатно в режиме Конфигуратор с помощью функции «Сохранить имя, изменив соответствие», примененной к проблемному объекту.

#### Для разработчиков

Из-за ограничений платформы «1С: Предприятие 8.3» (версии 8.3.17 в режиме совместимости «Версия 8.3.14») использование регламентных заданий в расширениях невозможно, поэтому для корректной работы расширения требуется добавить внешнюю обработку **НовыеСистемыСигналРегламент.epf**, которая должна запускаться по расписанию. Периодичность выполнения обработки должна быть достаточной для своевременной обработки накопленных уведомлений. Обработка входит в комплект поставки.

После подключения обработки в списке регламентных заданий появится новое регламентное задание «Дополнительная обработка: Обработка для запуска регламентных процедур системы «Новые Системы: Сигнал». Для этого регламентного задания следует указать пользователя с типовой ролью «Полные права» и ролью «Сигнал: Полные права». От имени этого пользователя будут отправляться автоматические сообщения в Системе взаимодействия. Если для этих целей будет создан новый пользователь, то потребуется выполнить первый вход в программу, чтобы авторизовать нового пользователя в системе взаимодействия.

Подключение обработки следует выполнить следующим образом:

- Перейти в пункт меню Администрирование – Печатные формы, отчеты и обработки.

- В открывшемся меню убедиться, что установлена галочка У Дополнительные отчеты и обработки, и выбрать пункт Дополнительные отчеты и обработки.
- Нажать кнопку добавить из файла... и внимательно ознакомиться с предупреждением безопасности.
- Выбрать файл внешней обработки **НовыеСистемыСигналРегламент.epf**.
- Настроить расписание и нажать **Записать и закрыть**

#### Убедитесь, что не включена блокировка регламентных заданий.

При использовании мессенджера Telegram для рассылки автоматических уведомлений и для работы чат-бота требуются дополнительные настройки. Смотрите дополнительную инструкцию, входящую в комплект поставки, а также форму настройки параметров уведомлений в программе.

## Краткое описание использования

В основной разделе программы появится новая подсистема «Сигнал» ... Описание функционала подсистемы доступно во встроенной справке по объектам подсистемы. Для этого на формах списков и объектов предусмотрена кнопка  $\boxed{\cdot}$ . Общий порядок работы с подсистемой:

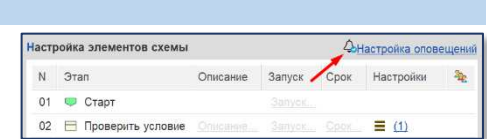

- Настроить параметры отправителя уведомлений в пункте меню «Параметры отправителя».
- Настроить в сценариях правила формирования и отправки оповещений. Для этого на форме сценария предусмотрена кнопка настройки (см. изображение).

Порядок отправки оповещений:

- События системы, приводящие к отправке оповещений, регистрируются и хранятся в отдельном регистре сведений «События».
- Регламентное задание, запускаемое при выполнении внешней обработки НовыеСистемыСигналРегламент.epf, обрабатывает список событий, формирует и отправляет уведомления пользователям, в соответствии с настройками в сценариях. Адреса электронной почты для отправки писем берутся из контактной информации пользователей.
- Обработанные записи событий хранятся в течении 14 дней, после чего автоматически удаляются. В случае ошибки при обработке события, данные об ошибке сохраняются в записи события. Система попытается повторно обработать событие при очередном выполнении регламентного задания обработки событий. Повторные попытки будут производиться каждый раз, до момента успешной обработки события или до ручного удаления события из регистра сведений «События».
- Отправленные сообщения сохраняются в регистре сведений «Сообщения». В случае ошибки при отправке сообщения, данные об ошибке сохраняются в записи сообщения. Система попытается повторно отправить сообщение при очередном выполнении регламентного задания обработки событий. Повторные попытки отправки будут производиться каждый раз, до момента успешной отправки сообщения или до ручного удаления сообщения из регистра сведений «Сообщения».

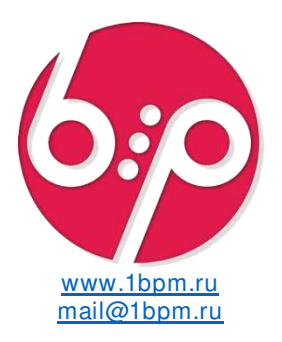

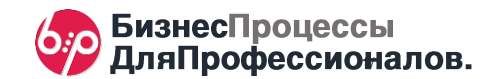

## Пример настройки и отправки оповещения

Настроим и отправим оповещение для пользователя по простому сценарию, состоящему из 1 задачи.

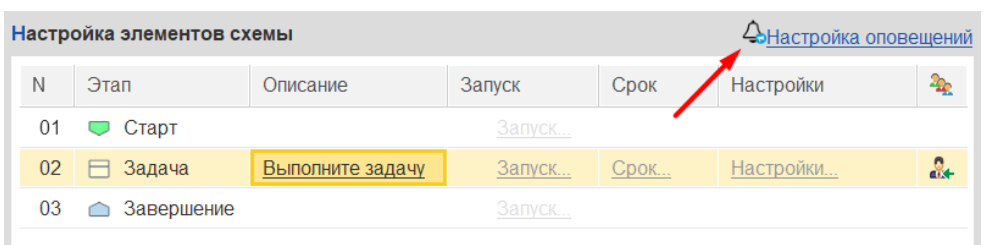

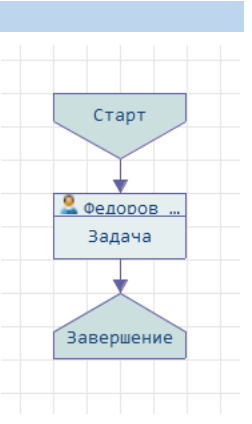

Оповещение в **O** Telegram будет получать Исполнитель задачи. Текст оповещения: «У вас новая задача». Порядок подготовки расширения для использования Telegram описан в соответствующей инструкции, входящей в комплект поставки.

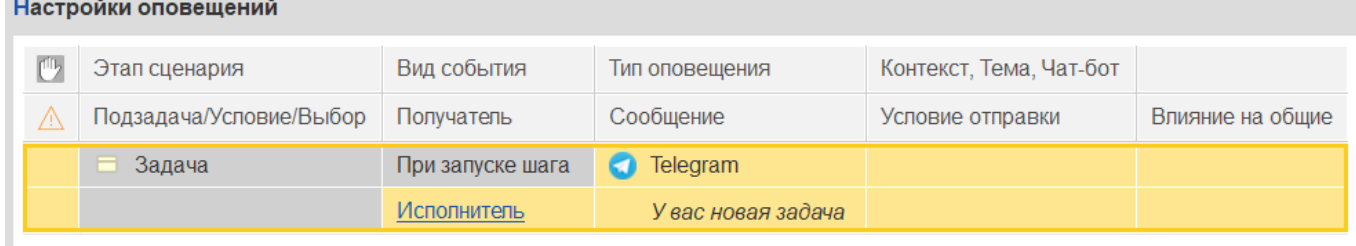

После запуска сценария и создания задачи по процессу, в системе будет зарегистрировано соответствующее событие.

После обработки события (периодичность обработки зависит от расписания регламентного задания подсистемы), событие будет обработано.

Если событие не удалось обработать, в карточке события появится подробная информация о причинах.

События, для которых не настроены оповещения, удаляются из списка событий.

Для обработанного события, в соответствии с настройками оповещений, будет сформированс новое сообщение, которое появится в списке сообщений. Сообщение сразу будет отправлено.

Если сообщение не удалось отправить, в карточке сообщения появится подробная информация о причинах.

5.7

Б

 $\leftarrow$   $\rightarrow$ 

Создать

Дата отправки

12.03.2024 14:41:40

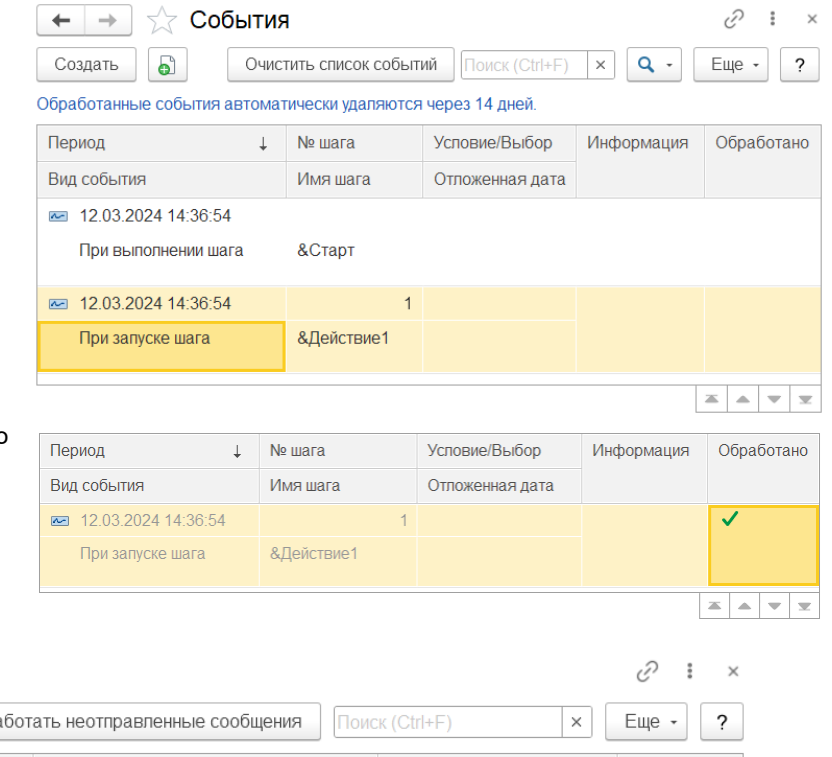

Дата события

12.03.2024 14:36:54

Исполнитель получит новое сообщение в Telegram.

Сообщения

Обработать события

Федоров Борис Михайлович

Получатель

Порядок использования оповещений прост.

 $\perp$ 

Предварительная подготовка расширения к использованию имеет решающее значение.

![](_page_1_Picture_16.jpeg)

п

Внимание! Каждый пункт инструкции важен. Невыполнение пунктов инструкции может привести к некорректному поведению системы.

Обра

Сообщение

У вас новая задача

![](_page_1_Picture_18.jpeg)

Отправлено

 $\equiv$  $\triangle$  $\overline{\phantom{a}}$ 

![](_page_1_Picture_19.jpeg)

![](_page_1_Picture_21.jpeg)